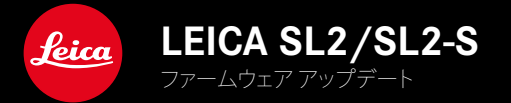

**ファームウェア**

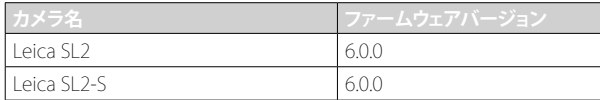

### **NEW**

- • 遠近補正機能を使っての連写撮影 SL2では2 fps、6 fps、SL2-Sでは2 fps、5 fpsでの撮影が可能
- • ホワイトバランスのオートISOとオート設定にロック機能が追加 これにより、動画撮影中、ISO値やオートホワイトバランス設定は、録画を停止するかメニュー設定で変更するまで変更さ れません。

### **拡張機能**

- • フラッシュ設定メニューに新しいサブメニュー項目フラッシュモードを追加
- • EVF使用時にタッチAFメニューに新しいサブメニュー項目AFクイック設定のみを追加 この機能を選択すると、タッチAFモード時に誤操作によるAFフレームの移動を防ぎつつ、AFクイックメニューのみを使用 することができます。
- お気に入りメニューに登録可能な機能の選択肢が拡張
- • サムホイール:ファンクションボタンとして機能の割り当てが可能に
- ジョイスティック:割り当て可能な機能の選択肢が拡張

# **改善機能**

- • GPSによる位置情報の記録の精度が大幅に向上
- 再生メニュー:オプション全コマ消去をレーティングなしを消去に変更
- • ドライブモードメニューの連続撮影項目の名前を変更
- • セルフタイマーがメインメニュー項目となり、他の撮影モードと合わせて使用できるように
- ファームウェアの不具合を修正

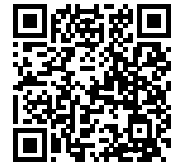

取扱説明書(詳細編)は以下のURLからダウンロードできます。 http://jp.leica-camera.com/Service-Support/Support/Downloads

取扱説明書(詳細編)の冊子を無料でお送りします。ご希望の方は以下のURLからご注文ください。 www.order-instructions.leica-camera.com

# ファームウェア アップデート

ライカは、製品の機能の向上や不具合の改善に継続的に取り組んでい ます。デジタルカメラでは多くの機能がファームウェアで制御されてお り、お買い上げの後でも機能を追加したり不具合を改善したりすること が可能です。本製品をユーザー登録された方には、最新ファームウェアの リリース情報を随時お届けいたします。

最新のファームウェアをダウンロードして、本製品をアップデートしてくだ さい。また、アプリ「Leica FOTOS」のユーザーは、ファームウェアのアップ デート情報をアプリ内で自動的に受け取ることができます。

ファームウェアのアップデートは以下の方法で行うことができます。

- 楽にアプリ「Leica FOTOS」から
- カメラメニューから

### 現在インストールされているファームウェアのバージョンを確認するには

- ▶ メインメニューでカメラ情報を選択する。
	- 現在のファームウェアバージョンが表示されます。

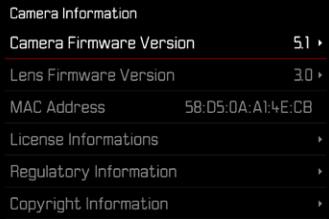

ファームウェアのアップデート情報、アップデートに伴う改善内容や追加 機能、およびカスタマー登録について詳しくは、以下のサイトからご覧い ただけます。

https://club.leica-camera.com

### ファームウェアをアップデートする

ファームウェア アップデートを中断すると、カメラに重大かつ修復不 可能な損傷を与える可能性があります。

ファームウェアのアップデート中には以下の事項を順守してください。

- カメラの電源を切らない。
- メモリーカードを取り出さない。
- バッテリーを取り出さない。
- レンズを取り外さない。

#### メモ

• バッテリー残量が十分でない場合は、警告メッセージがモニターに表 示されます。バッテリーを充電してからファームウェアをアップデート してください。

• カメラ情報のサブメニューにて国別に承認登録マークや番号を確認 することができます。

### 使用前の準備

- ▶ バッテリーを満充電し、カメラに入れる。
- ▶ 2枚目のメモリーカードが挿入されている場合は、取り出す。
- ▶ メモリーカードに他のファームウェアが保存されている場合は、必要 のないものを消去する。
	- メモリカードに保存されているすべての画像をバックアップしてか ら、カメラでフォーマットすることをお勧めします。 (注意:データ消失!フォーマットするとすべてのデータが削除され ます。元に戻すことはできませんのでお気をつけください。)
- ▶ 最新のファームウェアをダウンロードする。
- ▸ メモリーカードに保存する。
	- ファームウェアファイルは必ずメモリーカード最上位階層に保存し てください。下位階層では読み込みができません。
- ▶ メモリーカードをカメラに挿入する。
- ▶ カメラの電源を入れる。

# カメラのファームウェアをアップデートする

- ▸ 準備する。
- ▶ メインメニューでカメラ情報を選択する。
- ▶ Camera Firmware Versionを選択する。
- ▶ アップデートを開始を選択する。
	- アップデートに関する情報とメッセージが表示されます。
- ▶ バージョン情報を確認する。
- ▶ はいを選択する。
	- プロファイル情報を SDカードに記録しますか?というメッセージ が表示されます。
- ▸ はいまたはいいえを選択する。
	- アップデートが自動的に開始します。
	- 処理中は、LEDランプ(下)が点滅します。
	- 正常に完了すると、再起動を促すメッセージが表示されます。
- ▶ カメラの電源を入れなおす。

#### メモ

• 再起動後には、日付、時刻、言語を再設定する必要があります。確認メ ッセージが表示されます。

# レンズのファームウェアをアップデートする

ファームウェアのアップデートは、ライカSLレンズだけでなく、Lマウント アライアンスのすべてのレンズに行うことができます。 通常、カメラの最新バージョンのファームウェアとともにレンズ ファーム ウェアも同時にインストールされるため、手動で行う必要はありません。 ファームウェアのアップデート中に装着されているSLレンズのファームウ ェアが自動的にアップデートされます。レンズを交換した際にアップデー トが必要な場合は、カメラにメッセージが表示されます。 カメラのファームウェアアップデートに関する注意事項は、このファーム ウェアアップデート時にも適用されます。

- ▸ 準備する。
- ▶ メインメニューでカメラ情報を選択する。
- ▶ Lens Firmware Versionを選択する。
- ▶ アップデートを開始を選択する。
	- アップデートに関する情報とメッセージが表示されます。
- ▶ バージョン情報を確認する。
- ▸ はいを選択する。
	- アップデートが自動的に開始します。
	- 処理中は、LEDランプ(下)が点滅します。
	- 正常に完了すると、再起動を促すメッセージが表示されます。
- ▶ カメラの電源を入れなおす。

# フラッシュモード

以下の3つのモードが使用できます。

- オート
- マニュアル
- 長時間露光

### 5◎ オート発光

被写体が暗いときに自動でフラッシュを発光させるモードです(フラッシ ュのポップアップは手動で行います)。光量が少ない場合に自動発光し て露光時間を短くし、ブレを防ぎます。

#### 強制発光 4

逆光時にメインの被写体が画面の一部しか占めていなかったり、陰にな っている場合や、直射日光下などでコントラストを抑えたい場合(日中シ ンクロ)に使用します。強制発光がオンになっているときは、周囲の明る さにかかわらず撮影ごとに発光します。発光量は測定された周囲の明る さにより異なり、暗い場所ではオートモードと同じですが、明るくなるほ ど少なくなります。明るい場所では、陰になっている前景や逆光の被写体 に補助光としてフラッシュ光を当てて、明るさのバランスを整えて撮影で きます。

### 5日 遅いシャッタースピード使用時のオート発光 (スローシンクロ)

暗い背景を実際よりも明るく描写し、同時に前景もフラッシュ光で明るく 撮影したい場合に役立ちます。

画像がブレるのを防ぐため他のフラッシュモードでは1/30秒より遅いシ ャッタースピードには設定されません。そのため、フラッシュ光が届かな い背景は露出アンダーになりがちです。スローシンクロモードでは、シャ ッタースピードが30秒までの範囲で設定されるため、背景も明るく撮影 できます。

- ▶ メインメニューでフラッシュ設定を選択する。
- ▶ フラッシュモードを選択する。
- ▸ 希望する設定を選択する。
	- 選択したフラッシュモードのアイコンがモニターに表示されます。

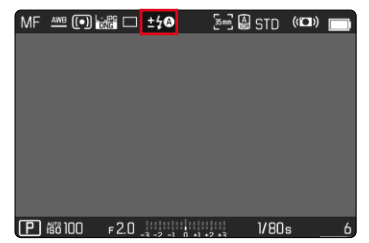

# 画像を削除する

# マークされていない画像を削除する

- **▶ MENUボタンを押す。**
- ▶ 再生メニューでレーティングなしを消去を選択する。

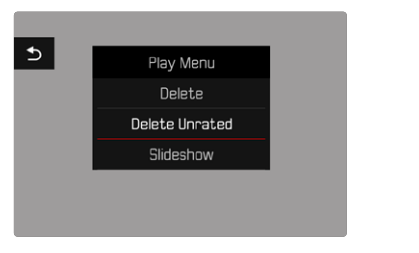

• 「レーティングされていない画像を 全て消去しますか?」というメ ッセージが表示されます。

- ▶ はいを選択する。
	- 処理中はLEDが点滅します。処理には数秒程度かかることがありま す。削除後はマークされた次の画像がモニターに表示されます。表 示できる画像がない場合は、「再生可能な画像がありません」という メッセージが表示されます。

• 削除が完了すると、「再生可能な画像がありません」というメッセージ が表示されます。画像が削除できなかった場合、再生していた撮影画 像が再度表示されます。レーティングされていない画像を消去する 際、枚数によっては時間がかかることがあります。その場合、削除中に メッセージが表示されます。

### ISO感度 (動画モード)

# オート

周囲の明るさや、シャッタースピードと絞り値の組み合わせに応じて自動 でISO感度を設定できる機能です。この機能を絞り優先AEモードと併用 することで自動露出制御範囲を広げることができます。オートISO設定 も/2 EVまたは1/3 EVステップで調整することができます。ステップ幅はメ ニュー項目EVステップ値で設定します。

- ▶ メインメニューでISOを選択する。
- ▸ オートISOを選択する。

#### メモ

• この機能はCineモードでは使用できません。

### ISO感度の設定範囲を制限する

最大ISO感度を設定し、ISO感度の自動調整範囲を制限することができま す。また、同時に最長シャッタースピードを設定することもできます。最大 シャッタースピードの設定範囲は、1/30~1/2000秒です。

#### 最大ISO感度を制限する

ISO 100以上の値に設定できます。 初期設定:6400

- ▸ メインメニューでオートISO設定を選択する。
- ▸ 最大ISOを選択する。
- ▸ 希望する値を選択する。

### 最長シャッタースピードを制限する

#### 初期設定:オート

- ▸ メインメニューでオートISO設定を選択する。
- ▶ シャッタースピード制限を選択する。
- ▸ 希望する値を選択する。 (Auto、1/2000、1/1000、1/500、1/250、1/125、1/60、1/30)

#### ISO値をロックする

初期設定:オフ

- ▶ メインメニューでISOを選択する。
- ▶ オートISO (ロック)を選択する。

#### メモ

- 動画撮影中にFNボタンもしくはサムホイールを使用しISO値を変更す ることができます。
- オートISOからオートISO (ロック)または他の固定ISO値への切り換え が可能ですが、動画撮影中に固定値からオートISO (ロック)への切り 換えはできません。このような場合はオートISO (ロック)はグレーで表 示され、設定ができません。

### ISO感度自動設定

サムホイールまたはフロントダイヤルに機能を割り当てることで、ISOを リアルタイムでマニュアル調整することができます。**S**、**A**または**M**モード では初期設定で本機能が割り当てられています。機能を割り当てたダイ ヤルを回して、設定します。選択可能なISO値は、メニュー項目ISOにて設 定可能なすべての値です。オートISOにも設定可能です。

# フローティングISO

本機能はオートISO機能の1種です。多くのズームレンズでは、焦点距離 が変わると取り込める光の量が変わります。そのような場合でもフローテ ィングISOを使用すると、オート露出設定時、絞りとシャッタースピードの 設定は一定のまま、感度を段階的に微調整することで露出を調整しま す。特に動画撮影時、明るさが突然変わるのを防ぐことができるので便利 です。

初期設定:オン

- **▶ メインメニューでフローティングISOを選択する。**
- ▶ オンを選択する。

#### メモ

- フローティングISOは設定可能なISO感度の範囲内で使用できます。 範囲を超える場合、フローティングISO警告アイコンが表示されます。
- この機能はCineモードでは使用できません。
- オートISO (ロック)に設定された場合には、撮影中はフローティング ISOがオフになり、撮影中のISO値は固定されます。

# 遠近補正

この機能をオンにすると、建築物のひずみなどをより自然に補正するこ とができます。カメラが台形ひずみを自動的に認知し、ガイド線が表示さ れます。

この機能は撮影中のカメラ位置を内部センサーが自動認識し、使用レン ズとカメラの傾斜角度に基づいて、構図と必要な補正を導き出します。 被写体のラインは関係しません。そのため被写体内容に基づいた画像 加工による自動遠近補正機能とは異なります。

機能は記録形式(JPGまたはDNG)により異なります。JPG画像では補正さ れた画像のみが保存されます。DNG画像ではカメラが認識した情報はメ タデータに記録されます。Adobe Photoshop Lightroom® またはAdobe Photoshop® を使用すると補正が実行されます。

初期設定:オフ

#### メモ

- 傾斜度が大きければ大きいほど必要な補正規模が大きくなります。 その場合は自動で補正が出来ない、または部分的にしか行われない 可能性があります。そのため傾斜度が大きい画像はDNG画像として保 存し、後に画像加工プログラムにて補正を行うことをおすすめします。
- 本機能を使用中(オンに設定中)は撮影補助表示機能水準器、 ヒストグラム、グリッドとオートレビュー機能が使用できません。
- 本機能はMulti-Shot撮影時には使用できません。
- 連続撮影はSL2では2 fps、6 fps、SL2-Sでは2 fps、5 fpsでの撮影が可 能です。
- 補正情報は常に(機能がオフの場合も)DNG画像のメタデータに記録 されます。本機能がオンの場合は、対応する画像編集プログラムでの 補正を推奨する特別なタグが追加されます。

#### ▶ メインメニューで遠近補正を選択する。

▸ オンを選択する。

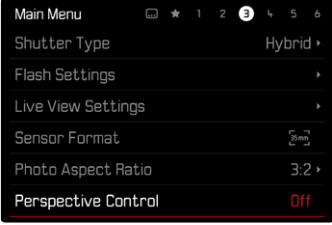

# ホワイトバランス (動画モード)

ホワイトバランスは、光源に応じて自然な色合いで撮影できるようにす るためのものです。被写体の中の特定の色を白く写し出すように設定し、 この白に基づいて色合いを調整します。

以下の設定から選択できます:

- オート
- ロック機能付きオート
- プリセット
- マニュアル設定
- 色温度を設定する

#### 初期設定:オート

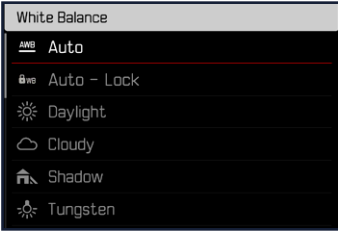

### メモ

- 動画撮影中にFNボタンとサムホイールを使用して、ホワイトバランス を変更することができます。
- オートからオート (ロック)または他の固定色温度への切り換えが可能 ですが、動画撮影中に固定値からオートへの切り換えはできません。 このような場合はオート (ロック)はグレーで表示され、設定ができま せん。

### HDMI出力時のホワイトバランスに関する情報

• HDMI-RAW出力時にはホワイトバランスのオート設定は使用できま せん。オートに設定中にHDMI-RAW出力する場合は自動的に晴天に 切り換わります。

## タッチAF (EVFモード)

誤操作によりAFフレームが移動するのを防ぐため、電子ビューファイン ダー(EVF)使用時はタッチAFを無効にすることができます。ただし、EVF 使用時でも同様にタッチAFを使用することもできます。

初期設定:オフ

- ▶ メインメニューでカメラ設定を選択する。
- ▸ EVF使用時にタッチAFを選択する。
- ▶ オンまたはAFクイック設定のみまたはオフを選択する。

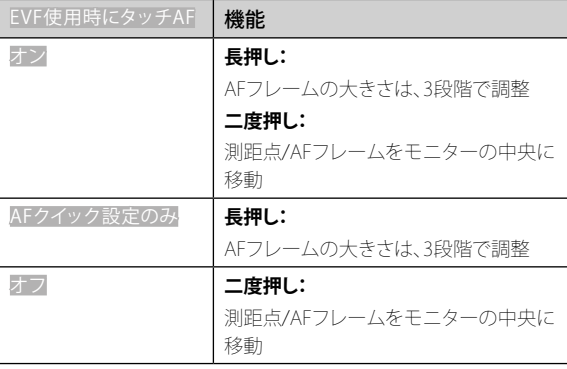

#### メモ

• この設定は静止画撮影と動画撮影の両モードで有効となります。それ ぞれのモードに異なった設定はできません。

# ジョイスティックの機能 (撮影モード時)

静止画撮影モード時に、ジョイスティックには様々な機能を割り当てるこ とができます。AFモードとMFモードのそれぞれで、個別に設定します。

#### AFモード

- ▶ メインメニューでショートカット設定を選択する。
- ▶ ジョイスティックを選択する。
- ▸ AFモードを選択する。
- ▶ 希望する設定を選択する。  $(AF-L)$   $AF-L$   $AF-L$   $AE-L$

#### MFモード

- ▶ メインメニューでショートカット設定を選択する。
- ▶ ジョイスティックを選択する。
- ▸ MFモードを選択する。
- ▶ 希望する設定を選択する。  $(AFs, AFs + AE-L, AFc, AFc + AE-L, AE-L)$

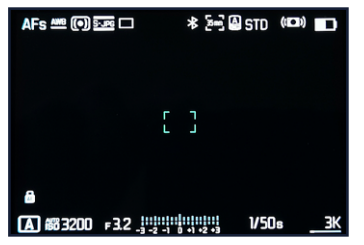

### ボタンロック

- ▶ メインメニューでショートカット設定を選択する。
- ▶ ジョイスティックを選択する。
- ▸ ボタンロックを選択する。
- ▸ 希望する設定を選択する。
	- 二度押し
		- ジョイスティックを半押しすると、AF-LまたはAE-Lまたは AF-L + AE-Lが起動します。ピントが合うとフレームが緑色で点 灯し、AE-Lに設定中は セアイコンがフッターに表示されます。
		- ジョイスティックを全押しするまで測定内容が保存されます。
	- 長押し
		- ジョイスティックを長押し中はAF-L、AE-LまたはAF-L + AE-Lの 設定内容が保存されます。
		- 手を離すとロックが解除されます。